# **ID削除の方法**

**「ID削除」を行うケースは? 1)きっずノートのIDについて、役割の選択ミス※1、ご世帯で複数のIDを登録してしまった等の 「IDの誤登録」をした場合、ご利用者ご自身でIDを削除できます。 2)施設でのきっずノート利用の停止と共に、施設の管理者IDを削除したい場合。 ただし、「ID削除」処理を完了した時点で、同じIDでログインすることが出来なくなりますので、 ご注意ください。処理については、必ず以下の注意をご確認の上行ってください。**

※1)サービス登録時、「園」「保護者」「先生」を選択する際の選択ミス

#### **≪IDを削除する前に以下をご確認ください≫**

**①IDを削除した場合、削除したID名は再利用することはできません。**

再度登録する場合は別のIDを取得し、登録してください。

**②サービス登録情報およびサービス内の全ての情報が削除されます。**

IDを削除すると、そのIDではログインを行うことができなくなります。またサービス内の情報も削除されます。

必要な情報はID削除前に印刷/ダウンロードをしてください。

### **※ ID削除の注意**

「IDの削除」を行うと、これまでご覧になっていた全てのデータが削除され、削除後に再登録されても、これまで作成されていた連絡帳はご覧いただけません ので、ご注意ください。

園児が園を退園する場合は、IDを削除することを保護者へ依頼するのではなく、園で「退園」処理をしてください。

園児が転園して別の園へ通うようになり、その園できっずノートを使用している場合は、同じIDで新しい園に登録の申請を出すことが可能です。新しい園で きっずノートで連絡を取ることが可能になります。

### **ID削除の方法 ~パソコン~**

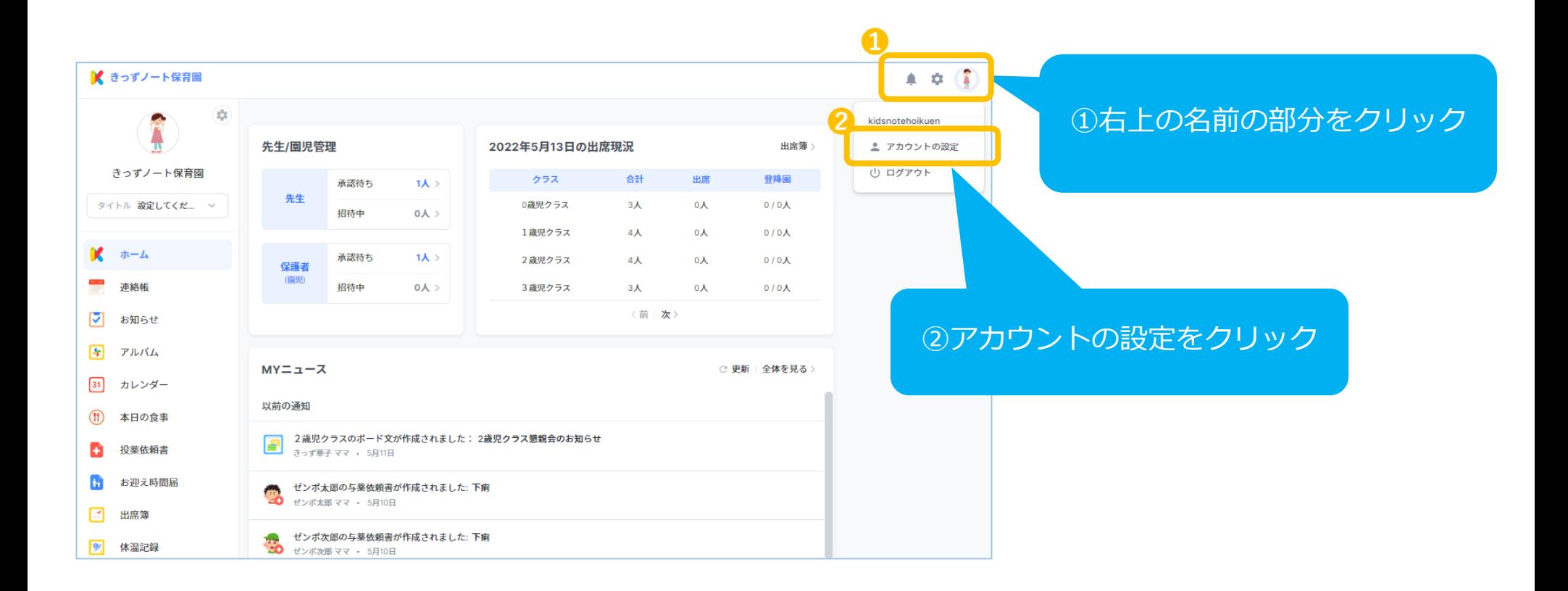

#### アカウントの設定

入力された個人情報は、IDを確認したり、パスワードのリセットのために使用しますので、正しく入力 をお願いします。

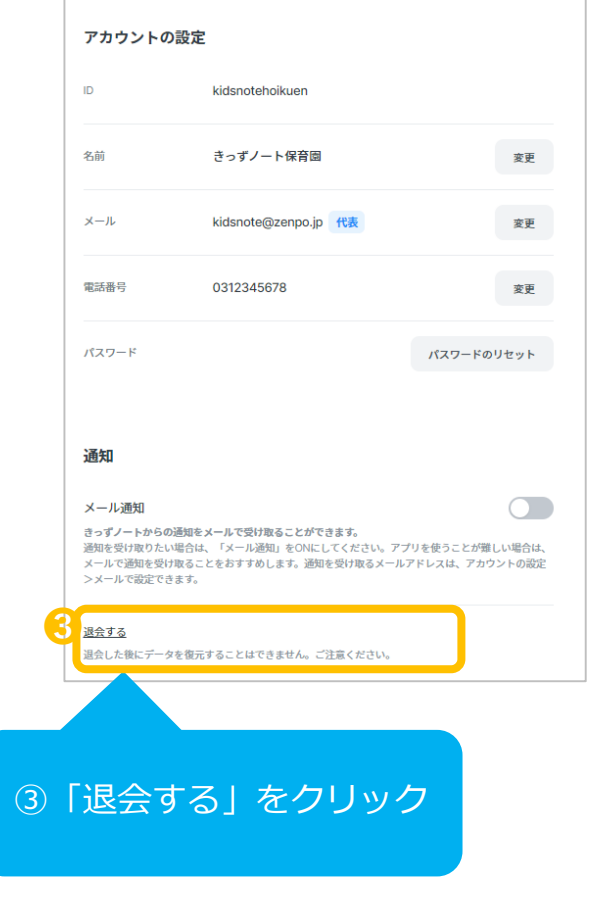

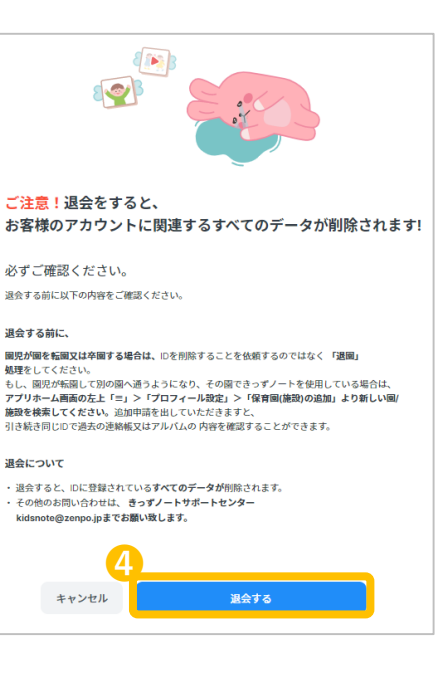

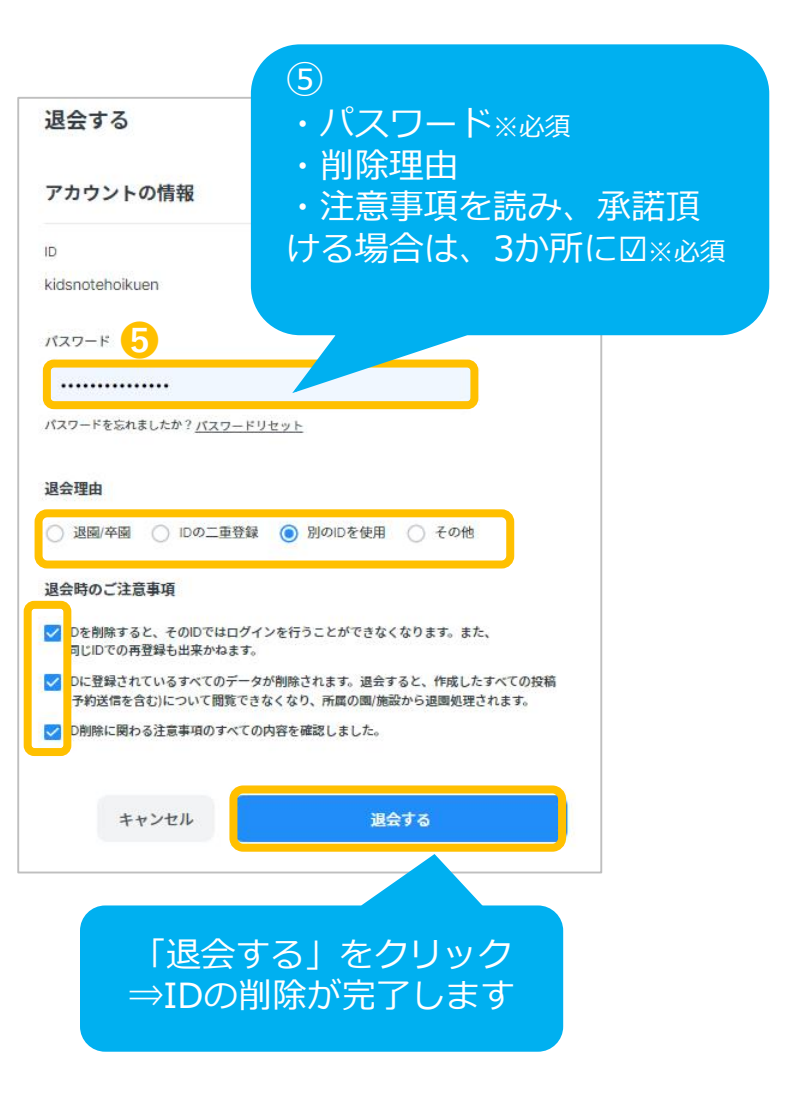

## **ID削除の方法 ~アプリ~**

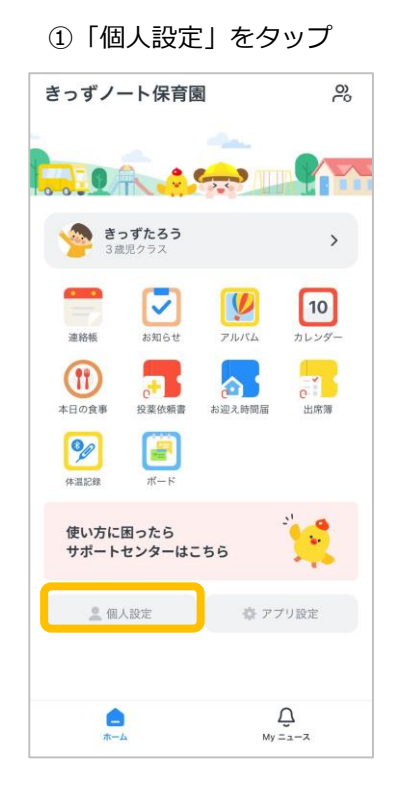

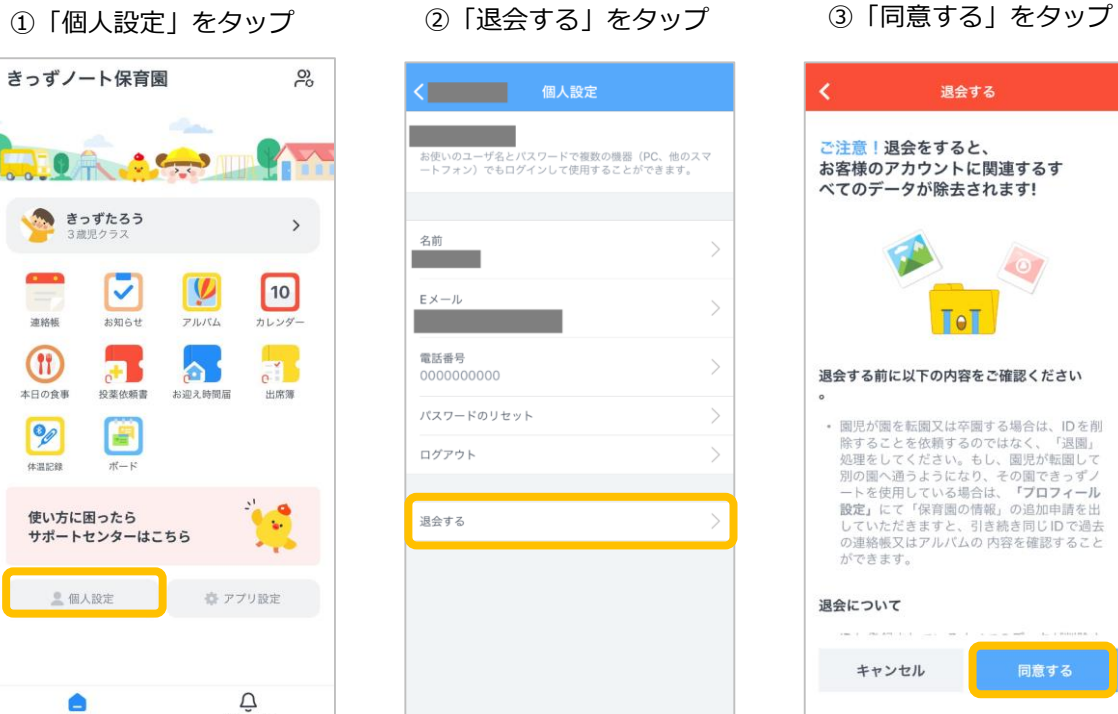

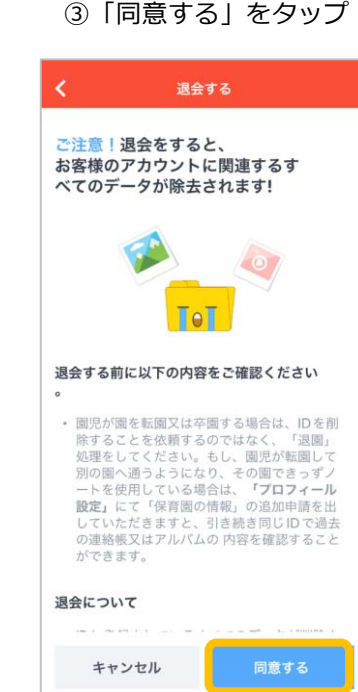

④パスワードを入力、退 会理由を選択、注意事項 すべてにチェックを入れ、 すべてにナエックを入れ、 ⑤ログイン画面に戻ります<br>「退会する」をタップ 退会する  $ID$ パスワードを忘れましたか? 退会理由 退園/卒園 **◎ IDの二重登録** ● パスワードを保存 ○ 別のIDを使用 ○ その他 ログイン 退会時のご注意事項 D を削除すると、そのID ではログインを行う こ<br>ことができなくなります。また、同じIDでの  $\overline{\mathbf{v}}$ 再<mark>参録も出来兼ねます。</mark> ロ<mark>に登録されているすべてのデータが削除さ</mark>  $\overline{\mathsf{v}}$ ます。 L<mark>i</mark> 訓除に関わる注意事項のすべての内容を確  $\overline{\mathbf{v}}$ 認っました。 キャンセル 退会する 登録はこちらから 利用イメージを見る 退会理由 退会処理前の確認事項 遠会すると、作成したすべての設備 (予約送<br>信を含む) について閲覧できなくなり、所属<br>の園 /保育園から遠瀬処理されます。  $\odot$ 退会が完了しました。 <br>卒業しても「思い出BOX」から過去の連絡<br>概又はアルバムを確認することができま の他 取消 完了 退金B

IDを開始すると、そのIDではログインを行